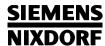

# System board D823

FISA/PCI

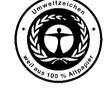

Dieses Handbuch wurde auf Recycling-Papier gedruckt. This manual has been printed on recycled paper. Ce manuel est imprimé sur du papier recyclé. Este manual ha sido impreso en papel reciclado. Questo manuale è stato stampato su carta da riciclaggio. Denna handbok är tryckt på recyclingpapper. Dit handboek werd op recycling-papier gedrukt.

Published by Siemens Nixdorf Informationssysteme AG 33094 Paderborn 81730 München

Order No.: *A26361-D823-Z120-1-7619*Printed in the Federal Republic of Germany

AG 0196 01/96

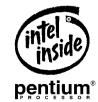

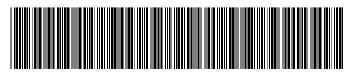

A26361-D823-Z120-1-7619

**Technical Manual** 

# Is there ...

... any technical problem or other question you need clarified?

#### Please contact:

- one of our IT Service Shops
- your sales partner
- your sales office

You will find the addresses of the IT Service Shops in the enclosed warranty coupon booklet.

... anything you want to tell us about this manual? Please send us your comments quoting the order number of the manual.

Siemens Nixdorf Informationssysteme AG User Documentation Department BS2000 OS ID 4, Otto-Hahn-Ring 6, 81730 München, Germany

Fax: (0 89) 6 36-4 04 43

| CIENAFNIC                 |                               |  |  |
|---------------------------|-------------------------------|--|--|
| <u>SIEMENS</u><br>NIXDORF | Introduction                  |  |  |
|                           |                               |  |  |
|                           | Important notes               |  |  |
| System board D823         | Sottings                      |  |  |
| <b>.,</b>                 | Settings                      |  |  |
| EISA/PCI                  | Add as madulas                |  |  |
|                           | Add-on modules                |  |  |
|                           |                               |  |  |
|                           | Interface assignment and IRQs |  |  |
|                           |                               |  |  |
| Technical Manual          | Error messages                |  |  |
|                           |                               |  |  |
|                           | Index                         |  |  |
|                           |                               |  |  |
|                           |                               |  |  |
|                           |                               |  |  |
|                           |                               |  |  |
|                           |                               |  |  |
|                           |                               |  |  |

# Your training needs . . .

The Siemens Nixdorf Training Centers offer you a wide range of training courses in information technology and on IT products and other subjects - onsite near to your workplace or offsite at one of our training centers.

Contact us for information on consulting, course schedules and selfstudy material.

Please write or fax:

Siemens Nixdorf Informationssysteme AG Training Center, Beratungsservice D-81730 München

Fax.: ++49 89 636-42945

Adaptec is a registered trademark of Adaptec Inc.

Intel is a registered trademark, Pentium and OverDrive are trademarks of Intel Corporation. Microsoft, MS and MS-DOS are registered trademarks and Windows is a trademark of Microsoft Corporation.

PS/2 is a registered trademark of International Business Machines, Inc. SCO and SCO UNIX are registered trademarks of Santa Cruz Operation.

Copyright © Siemens Nixdorf Informationssysteme AG 1996

All rights, including rights of translation, reproduction by printing, copying or similar methods, even of parts are reserved.

Offenders will be liable for damages.

All rights, including rights created by patent grant or registration of a utility model or design, are reserved.

Delivery subject to availability; right of technical modifications reserved.

# **Contents**

| Introduction                               |     |
|--------------------------------------------|-----|
| Notational conventions                     | . 1 |
| Features                                   | . 2 |
| Important notes                            |     |
| Notes on software                          |     |
| Settings                                   | . 7 |
| Setup menu                                 |     |
| System Configuration page                  |     |
| The System Security Options page           |     |
| Additional System Options page             |     |
| PCI Device Configuration page              |     |
| Additional Hard Disk Options page          |     |
| Switch block S500                          |     |
| Add-on modules                             | 20  |
| Upgrading main memory                      |     |
| Installing memory modules                  |     |
| Removing a memory module                   |     |
| Second processor or OverDrive processor    |     |
| Replacing the lithium battery              |     |
|                                            |     |
| Interface pinouts and interrupts           |     |
| Connector X800 for 5 V power supply        |     |
| Connector X802 for 3.3 V power supply      |     |
| Connector X805 for indicators at the front |     |
| Connector X806 for fan                     |     |
| Connector X809 for loudspeaker             |     |
| Connector X810 for soft-off (power switch) |     |
| Connector X811 for soft-off (power supply) | 35  |
| Connector X812 for SCSI HD LED indicators  |     |
| Parallel interface                         |     |
| Pinout in SPP mode                         |     |
| Pinout in EPP mode                         |     |
| Pinout in ECP mode                         |     |
| Serial interface                           | 38  |

A26361-D823-Z120-3-7619 A26361-D823-Z120-3-7619

### Contents

| PS/2 mouse port                          |   |
|------------------------------------------|---|
| nterrupt Request Levels and DMA channels |   |
| Error messages                           | 4 |
| ndev                                     | 1 |

# Introduction

This description applies to the system board D823.

# **Notational conventions**

The meanings of the symbols and fonts used in this manual are as follows:

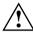

This indicates instructions which it is essential to observe. Failure to do so may endanger your health, the operational integrity and electrical safety of your PC, or the security of your data.

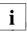

This symbol is followed by supplementary information, remarks and tips.

- Texts which follow this symbol describe activities that must be performed in the order shown.
- \_ This symbol means that you must enter a blank space at this point.
- This symbol means that you must press the Enter key.

Texts in this typeface are screen outputs from the PC.

Texts in this bold typeface are the entries you make via the keyboard.

Texts in italics indicate commands or menu items.

"Quotation marks" indicate highlighted text and names of chapters.

A26361-D823-Z120-4-7619 A26361-D823-Z120-4-7619 A26361-D823-Z120-4-7619

#### Introduction

# **Features**

- Microprocessor Pentium (in ZIF socket), 3.3 V technology,
   16 Kbytes internal cache memory (first level cache), math coprocessor
- Internal/external clock rates: 75/50, 90/60, 100/66, 133/66
- Prepared for Pentium OverDrive processor (OverDrive Ready)
- Dual processor system with second Pentium microprocessor (optionally)
- Neptun EISA-PCI chipset
- 64 bit data bus
- External (second level) cache memory on system board: 256 Kbytes
- Memory configuration: 8 Mbytes to 256 Mbytes RAM onboard (4 banks)
- 128 Kbytes Flash BIOS with password functions
- PCI bus
- Real-time clock/calendar with 114 Bytes CMOS RAM and integrated battery backup
- Hard disk controller connected to PCI bus for up to four IDE hard disk drives
- Floppy disk controller (up to 2.88 Mbyte format)
- 3 PCI slots
- 4 master capable EISA slots
- 1 ISA slot
- Connector for external loudspeaker
- Connector for floppy disk drive
- 2 connectors for IDE hard disk drives (2 x 2 IDE hard disk drives)
- Parallel interface (ECP- and EPP-compatible)
- Two serial interfaces
- PS/2 mouse interface
- PS/2 keyboard interface
- Piezoelectric beep facility
- Switch block for user settings
- Soft-off management

### Introduction

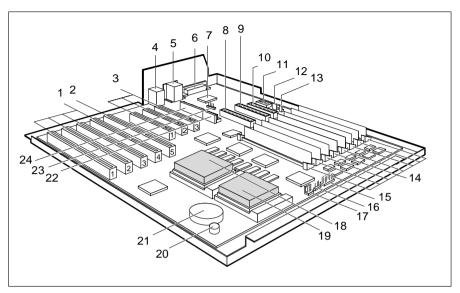

- 1 = EISA slots
- 2 = ISA slot
- 3 = PCI slots
- 4 = Mouse and keyboard interface
- 5 = Serial interfaces Ser1 and Ser2
- 6 = Parallel interface
- 7 = BIOS
- 8 = Connector for IDE hard disk drive (secondary)
- 9 = Connector for IDE hard disk drive (primary)
- 10 = Connector for floppy disk drive
- 11 = DIP switch S500
- 12 = Connector for soft-off (power supply)

- 13 = Connector for soft-off (power switch)
- 14 = 8 sockets for 36 Bit SIM modules
- 15 = Connector for indicators (system unit on, hard disk)
- 16 = Connector for loudspeaker
- 17 = Connector for fan
- 18 = First processor (at mono or dual) or upgrade processor
- 19 = Second processor (optionally)
- 20 = Piezoelectric beep facility
- 21 = Lithium battery
- 22 = Connector for 3.3 V power supply
- 23 = Connector for SCSI HD LED
- 24 = Connector for 5 V power supply

# Important notes

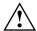

Be sure to read this page carefully and note the information before you open the PC.

Please note the information provided in the chapter "Safety" in the Operating Manual of the PC.

Incorrect replacement of the lithium battery may lead to a risk of explosion. It is therefore essential to observe the instructions in the section "Replacing the lithium battery".

The lithium battery must be replaced with an identical battery or a battery type recommended by the manufacturer (CR2032).

Do not throw lithium batteries into the trashcan. Your vendor or dealer or their authorized representatives will take used batteries back free of charge so that they can be recycled or disposed of in the proper manner.

#### **ADVARSEL**

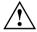

Lithiumbatteri - Eksplosionsfare ved fejlagtig håndtering. Udskiftning må kun ske med batteri af samme fabrikat og type. Lever det brugte batteri tilbage til leverandøren.

#### **ADVARSEL**

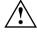

Eksplosjonsfare ved feilaktig skifte av batteri. Benytt samme batteritype eller en tilsvarende type anbefalt av apparatfabrikanten. Brukte batterier kasseres i henhold til fabrikantens instruksjoner.

#### **VARNING**

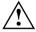

Eksplosionsfara vid felaktigt batteribyte. Använd samma batterityp eller en ekvivalent typ som rekommenderas av apparattillverkarenfabrikanten. Kassera använt batteri enligt fabrikantens instruktion.

#### **VAROITUS**

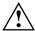

Paristo voi räjähtää, jos se on virheellisesti asennettu. Vaihda paristo ainoastaan laitevalmistajan suosittelemaan tyyppiin. Hävitä käytetty paristo valmistajan ohjeiden mukaisesti.

A26361-D823-Z120-4-7619 5 6 A26361-D823-Z120-4-7619

### Important notes

Modules with electrostatic sensitive devices (ESD) may be identified by labels.

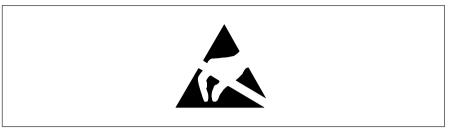

When you handle modules fitted with ESDs, you must observe the following points under all circumstances:

- When you handle modules fitted with ESDs, you must always discharge yourself (e.g. by touching a grounded object) before working.
- The equipment and tools you use must be free of static charges.
- Pull out the power plug before inserting or pulling out modules containing ESDs.
- Always hold modules with ESDs by their edges.
- Never touch pins or conductors on modules fitted with ESDs.

# Notes on software

### SCO-UNIX on devices with Pentium or OverDrive processor

If you upgrade the system board by adding a processor mentioned above, please note the following:

If you use the processor mentioned above, the Adaptec-SCSI controller cannot be addressed under SCO-UNIX 3.2.4 and ODT 2.0.

To solve this problem, you can order **from SCO** a set of **SLS** (**Support Level Supplement**) **floppies** (consisting of 3 floppy disks) under the number **uod361**, free of charge, or contact one of our IT Service Shops.

The problem no longer exists in the new releases of SCO-UNIX 3.2.4.2 and ODT 2.1.

There will be no support for older versions (SCO-UNIX versions lower than 3.2.4 and ODT versions lower than 2.0).

# **Settings**

You can make settings in the setup menu or using the switch block on the system board.

# Setup menu

The setup menu displays settings and technical information on the PC's configuration. The Operating Manual describes how to call the setup menu and change menu entries. Pressing the function key F1 provides help information on each entry field.

The setup menu consists of the following screen pages:

System Configuration System Security Options Additional System Options PCI Device Configuration Additional Hard Disk Options

### **Settings**

## **System Configuration page**

|                                  | CMOS Setup<br>System Config |                                                                                |            |
|----------------------------------|-----------------------------|--------------------------------------------------------------------------------|------------|
| Time (hh:mm:ss)                  | 08:38:27                    | Date (mm/dd/yy)                                                                | 08/13/1993 |
| Diskette A:<br>Diskette B:       |                             |                                                                                |            |
| Hard Disk 2:<br>Hard Disk 3:     | NONE<br>NONE                | Hd Pre LZ Sec                                                                  | Mbyte      |
| Base Memory:<br>Extended Memory: |                             | Video Display:<br>Speed Select:                                                |            |
| Error Halt:                      | HALT ON ALL ERRORS          |                                                                                |            |
|                                  |                             | <f10> Store CMOS <es <pgup=""> Next page <ct< td=""><td></td></ct<></es></f10> |            |

Example of the System Configuration page

### Time Date

The *Time* field and the *Date* field show the time and date respectively according to the PC. The time is shown in the format *hh:mm:ss* (hours:minutes:seconds) and the date is shown in the format *mm/dd/yy* (month/day/year).

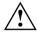

If the settings in the *Time* and *Date* fields are frequently wrong when you power up the computer, the lithium battery is dead. Change the battery as described in "Add-on modules - Replacing the lithium battery").

### Diskette A Diskette B

These two fields are used to specify the type of floppy disk drive installed. The possible settings are: *360K*, *1.2M*, *720K*, *1.4M*, *2.8M* or *NONE*.

Default entry for *Diskette A*:

3 1/2-inch floppy drive 1.4M 5 1/4-inch floppy drive 1.2M Default entry for Diskette B: NONE Hard Disk 1

Hard Disk 2

Hard Disk 3

Hard Disk 4

These fields are used to indicate the types of hard disks installed. The entries here may possibly not match the information printed on the hard disk drive by the manufacturer.

The maximum transfer rate of two IDE drives connected to the same connector is determined by the slower of the two. Fast hard disks should therefore be connected to the first IDE connector and identified as Hard Disk 1 or Hard Disk 2; slower hard disks should be connected to the second IDE connector and identified as *Hard Disk 3* or *Hard Disk 4*.

Possible settings: 1 through 43, AUTO or NONE.

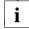

Do not alter the default settings unless you mount a different hard disk drive. If the wrong hard disk type is entered, the operating system cannot be loaded.

Special entries for the hard disk type: Entry for SCSI hard disks: NONE Entry for ESDI hard disks: 1

#### 1 through 39

The hard disk parameters (cylinders, heads, etc.) for types 1 through 39 are preset.

#### 40 through 43

The hard disk parameters (cylinders, heads, etc.) for types 40 through 43 are user-defined and are entered at the keyboard.

Examples of user-defined entries (IDE drives)

| Size        | Cyl  | Hd | Pre* | Lz*  | Sec | Mbyte: | S          |
|-------------|------|----|------|------|-----|--------|------------|
| 540 Mbytes: | 1046 | 16 | NONE | 1046 | 63  | 540    | (LBA-mode) |
| 340 Mbytes: | 1654 | 16 | NONE | 1654 | 63  | 850    | (LBA-mode) |
| 1 Gbyte:    | 2079 | 16 | NONE | 2079 | 63  | 1080   | (LBA-mode) |

<sup>\*</sup> These values are preset and cannot be modified.

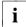

It is also possible to display other values here if the option AUTO SELECT has been selected under Additional Hard Disk Options --> Hard Disk x: Transfer Mode.

#### Settings

#### AUTO

If the hard disk supports this mode, the setup menu reads the hard disk parameters from the disk itself and sets them automatically. You do not need to select the parameters yourself.

#### NONE

The computer either has no hard disk or is fitted with a SCSI hard disk.

Default entry for Hard Disk 1:

depends on the type of hard disk installed

Default entry for Hard Disk 2. 3. 4: NONE

#### Base Memory

This field indicates the size of the available base memory below 1 Mbyte.

512K

A module needs the memory between 512 and 640 Kbytes.

640K

The memory is used by the system board.

Default entry: 640K

#### **Extended Memory**

This field indicates the size of the memory above 1 Mbyte. You can reduce the size of extended memory if necessary.

#### Video Display

This field is used to specify the type of monitor connected. Possible entries are: EGA/VGA, COLOR 40, COLOR 80, MONO.

Default entry: EGA/VGA

### Speed Select

This field is used to specify the system speed set at system startup. You might, for example, need to select a slower speed for certain software programs that use programmed time loops.

HIGH

Full system speed

LOW

Reduced system speed.

Default entry: HIGH

10

9

#### Error Halt

This field is used to specify which errors the self-test should not report. The default setting should only be changed if required by special applications.

#### HALT ON ALL ERRORS

The self-test reports all errors it encounters.

#### NO KEYBOARD ERROR HALT

The self-test ignores keyboard errors.

#### NO DISK ERROR HALT

The self-test ignores floppy disk and hard disk errors.

#### NO KEYBOARD OR DISK HALT

The self-test ignores keyboard, floppy disk and hard disk errors.

#### NO HALT ON ANY ERRORS

The self-test ignores all errors.

Default entry: HALT ON ALL ERRORS

## The System Security Options page

|                                                        | CMOS Set<br>System Securi                                                                                |                                                  |                                                 |
|--------------------------------------------------------|----------------------------------------------------------------------------------------------------|--------------------------------------------------|-------------------------------------------------|
| Time (hh:mm:ss)                                        | 08:38:27                                                                                                 | Date (mm/dd                                      | l/yy) 08/13/1993                                |
| System Load:<br>Security Features<br>Setup Password Lo |                                                                                                    |                                                  |                                                 |
| Serial 1:<br>Serial 2:                                 | 3F8h (IRQ4)<br>2F8h (IRQ3)                                                                               | Diskette Write:<br>Diskette Ctrlr:               |                                                 |
| Parallel:<br>Par Mode:                                 | LPT1 (378h)<br>PRINTER                                                                                   | Setup Prompt:<br>Quick Load:<br>Virus Warning:   | DISABLED                                        |
| Mouse Ctrlr<br>Flash Write:                            | ENABLED<br>ENABLED                                                                                       | virus warning.                                   | שמתאלו                                          |
|                                                        |                                                                                                    |                                                  |                                                 |
| <f1> Help<br/>&lt;+ -&gt; Select item</f1>             | <pre><f8> System info a &lt;<math>\uparrow\downarrow\longleftrightarrow</math>&gt; Next field</f8></pre> | <f10> Store CMO<br/><pgup> Next pag</pgup></f10> | OS <esc> Exit Page<br/>e <ctrl> 02</ctrl></esc> |

Example of the System Security Options page

#### Settings

#### Time / Date

The *Time* field shows the current time and the *Date* field shows the current date according to the PC.

#### System Load

This field allows you to disable booting from floppy disk or swap the drive letters assigned to the floppy disk drives.

#### STANDARD

The operating system can be loaded from floppy disk or hard disk.

#### **NONSTANDARD**

System start-up is controlled by the operating system (terminal emulation).

#### DISKETTE LOCK

The operating system can only be loaded from hard disk.

#### DISKETTE SWAP

Drives A and B are switched.

Default entry: STANDARD

#### Security Features

This field allows you to define a password to prevent access to the data in your PC.

#### DISABLED

No passwords are in effect.

#### SYSTEM AND Setup LOCK

The setup menu and the operating system are protected by passwords.

#### SETUP LOCK

The setup menu is protected by a password.

#### KEYBOARD AND Setup LOCK

The setup menu is protected and the keyboard and the mouse are locked by passwords.

#### CHANGE PASSWORD

This option is only displayed if a password has already been defined. It enables you to alter the password.

Default entry: DISABLED

#### Setup Password Lock

can protect the BIOS of boards against access during booting.

#### STANDARD

Only the BIOS of the system board is protected.

#### **EXTENDED**

The BIOS of the system board and of all other boards is protected.

Default entry: STANDARD

#### Serial 1

#### Serial 2

sets the address and the interrupt of the corresponding serial interface.

```
3F8h (IRQ4), 2F8h (IRQ3), 3E8h (IRQ4), 2E8h (IRQ3)
```

The serial interface is set to the displayed address and to the displayed interrupt (edge-driven).

#### **DISABLED**

The serial interface has been disabled.

Default entry for Serial 1: 3F8h (IRQ4) Default entry for Serial 2: 2F8h (IRQ3)

#### Parallel

The address and the interrupt used to access the parallel interface are selected here.

#### LPT1 (378h)

The parallel interface is set to the address 378h and IRQ7.

#### LPT2 (278h)

The parallel interface is set to the address 278h and IRQ5.

#### LPT3 (3BCh)

The parallel interface is set to the address 3BCh and IRQ7.

#### DISABLED

The parallel interface is disabled.

Default entry: LPT1 (378h)

#### **Settings**

#### Par Mode

This field is used to specify whether the parallel interface is to be used as a bidirectional input/output port or just as an output port.

In addition, LPT1 and LPT2 can be configured for *ECP*, *EPP*, and *ECP* and *EPP* transfer modes, which allow transfer rates of 2 and 2.4 Mbytes/s. These modes will only work with peripheral devices which also support them.

#### **PRINTER**

The port functions as an output port only.

#### **BIDIRECTION**

Data can be transferred in both directions across the port.

#### EPP

Enhanced Parallel Port transfer mode.

#### ECP

Enhanced Capability Port transfer mode.

#### ECP AND EPP

Enhanced Capability and Enhanced Parallel Port transfer mode.

Default entry: PRINTER

#### Mouse Ctrlr

This field is used to enable and disable the built-in mouse controller on the system board.

#### **ENABLED**

The mouse controller is enabled (IRQ12 used).

#### DISABLED

The mouse controller is disabled (IRQ12 free).

Default entry: *ENABLED* 

#### Flash Write

This field is used to write-protect the flash BIOS.

#### **ENABLED**

The flash BIOS can be written or deleted, provided switch 3 on the system board is set to OPEN.

#### DISABLED

The flash BIOS cannot be written. The BIOS cannot be flash-upgraded from floppy disk.

Default entry: ENABLED

14

13

#### **Settings**

#### Diskette Write

This field is used to enable and disable floppy disk write-protection.

#### **ENABLED**

Floppy disks can be read, written or deleted, provided switch 6 of the switch block S500 on the system board is set to OPEN.

#### DISABLED

Floppy disks can only be read.

Default entry: ENABLED

#### Diskette Ctrlr

This field is used to enable and disable the built-in floppy disk controller on the system board.

#### **ENABLED**

The floppy disk controller is enabled.

#### **DISABLED**

The floppy disk controller is disabled.

Default entry: ENABLED

#### Setup Prompt

This field specifies whether the F2 FOR SETUP prompt is displayed when the PC is started.

#### **ENABLED**

The F2 FOR SETUP prompt is displayed when the system is started.

#### DISABLED

The prompt is not displayed.

Default entry: ENABLED

#### 

#### **Settings**

#### Quick Load

This field allows you to shorten the duration of the self-test and speed up system start-up. If you choose the quick self-test option, only a minimum memory test is carried out.

#### **ENABLED**

The guick self-test is enabled.

#### DISABLED

The normal self-test is carried out.

Default entry: DISABLED

#### Virus Warning

This field enables and disables a check of the boot sector on the bootable hard disk for changes since the last system start-up. If changes are detected and the cause is unknown, you should run an appropriate virus checker to check for a virus.

#### **ENABLED**

If the boot sector has been modified since the system last booted (e.g., a new operating system version has been installed or the hard disk has been infected by a virus), an on-screen warning appears.

```
!!! HARD DISK WARNING !!!
Boot sector has been modified.
Confirm the new boot sector in SETUP,
and run a virus scan program.
```

This warning is re-displayed each time you restart the system until you acknowledge the message with CONFIRM or you disable the function by setting this field to DISABLED.

#### **CONFIRM**

By selecting this option, you indicate to the system that the modification to the boot sector was intentional (e.g., you have installed a new operating system version).

#### DISABLED

Boot sectors are not checked.

Default entry: DISABLED

### **Additional System Options page**

CMOS Setup Additional System Options Time (hh:mm:ss) 08:38:27 Date (mm/dd/yy) 08/13/1993 System BIOS: Shadow BIOS ROM: SYSTEM AND VIDEO BIOS C800 CC00 D000 D400 D800 DC00 Shadow Adaptor ROM: NO NO NO NO NO NO Cache: INTERN AND EXTERN Cache Mode: WRITE BACK Cache BIOS ROM: VIDEO BIOS ONLY C800 CC00 D000 D400 D800 DC00 Cache Adaptor ROM: <+ -> Select item <↑↓←→> Next field <PgUp> Next page <Ctrl> ... 03

Example of the Additional System Options page

#### Time / Date

The *Time* field shows the current time and the *Date* field shows the current date according to the PC.

#### System BIOS

In this field you can make available a ROM address area of 32 Kbytes for requests via the ISA/PCI bus (e.g., SCSI BIOS).

| Entry | Memory area / location         |
|-------|--------------------------------|
| 96K   | E8000H - FFFFFH / system board |
| 128K  | E0000H - FFFFFH / system board |

#### 96K

A 96-Kbyte area is reserved for the system BIOS.

A 32-Kbyte area (E0000H - E7FFFH) is available for requests via the ISA/PCI bus.

#### 128K

A 128-Kbyte area is reserved for the system BIOS.

Default entry: 128K

A26361-D823-Z120-4-7619 A26361-D823-Z120-4-7619 A26361-D823-Z120-4-7619

#### **Settings**

#### Shadow BIOS ROM

This field allows you to copy the video BIOS to fast RAM in addition to the system BIOS at system start-up. Copying the BIOS to RAM increases CPU performance.

#### SHADOW BIOS ROM memory areas:

| Entry                 | RAM area used                   |
|-----------------------|---------------------------------|
| SYSTEM BIOS ONLY      | E8000H - FFFFFH                 |
| SYSTEM AND VIDEO BIOS | C0000H - C7FFFH/F0000H - FFFFFH |

#### SYSTEM AND VIDEO BIOS

The system BIOS and the video BIOS are both copied to RAM area C0000H - C7FFFH and F0000H - FFFFFH.

#### SYSTEM BIOS ONLY

Only the system BIOS is copied to RAM area E8000H - FFFFFH.

Default entry: SYSTEM AND VIDEO BIOS

#### Shadow Adaptor ROM

This field allows you to copy 16-Kbytes adaptor ROMs to RAM. If ROM code executes from RAM it increases your PC's performance. The ROM of PCI adaptors is always copied to RAM, regardless of the setting in this field.

NO

The relevant ROM area is not copied to RAM.

YES

The relevant ROM area is copied to RAM.

Default entry: NO

#### Cache

This field is used to specify which cache memory the CPU should use. Cache memory greatly increases performance. If the system runs too fast for certain older software, you can slow it down by disabling the cache (DISABLED).

INTERN ONLY

Only the internal cache is enabled.

INTERN AND EXTERN

The internal cache and the external cache are enabled.

DISABLED

Both the internal cache and the external cache are disabled. All cacherelated settings are then without effect.

Default entry: INTERN AND EXTERN

#### Cache Mode

Condition: Cache must be enabled.

Cache Mode sets the mode in which the CPU uses the cache; write operations to the cache are carried out either in write-back mode or write-through mode. In write-back mode the CPU writes information to the cache and the information is only written to main memory if necessary. Memory and cache contents are not identical. In write-through mode the processor writes the information to the cache and to main memory. The contents of memory and cache are identical.

WRITE BACK

The cache works in write-back mode.

WRITE THROUGH

The cache works in write-through mode.

Default entry: WRITE BACK

#### **Settings**

#### Cache BIOS ROM

Condition: Cache must be enabled.

*Cache BIOS ROM* lets you specify BIOS ROM areas that should also be mapped to the cache in addition to main memory.

SYSTEM BIOS ONLY

The system BIOS is mapped to the cache.

VIDEO BIOS ONLY

The video BIOS is mapped to the cache.

SYSTEM AND VIDEO BIOS

The system BIOS and the video BIOS are mapped to the cache.

DISABLED

BIOS ROM areas are not mapped to the cache.

Default entry: SYSTEM AND VIDEO BIOS

#### Cache Adaptor ROM

Condition: Cache must be enabled.

Cache Adaptor ROM allows you to specify whether the relevant 16-Kbyte ROM area should be mapped to the cache. Mapping the ROM area to RAM increases system performance.

NO

The relevant ROM area is not mapped to the cache.

YES

The relevant ROM area is mapped to the cache.

Default entry: NO

# **PCI Device Configuration page**

| P                                                                                                    | CMOS Set             |               | on                          |                                            |
|----------------------------------------------------------------------------------------------------|----------------------|---------------|-----------------------------|--------------------------------------------|
| Time (hh:mm:ss) 08:38                                                                                                    | :27                  | Dat           | ce (mm/dd/yy                | ) 08/13/1993                               |
| Memory Base Address:<br>I/O Base Address:                                                                                            | 44000000h<br>D000h   |               | lette Snoop:<br>necking:    | DISABLED<br>ENABLED                        |
| PCI Interrupt Mapping:                                                                                                    | INTA#<br>AUTO        | INTB#<br>AUTO | INTC#<br>AUTO               | INTD#<br>AUTO                              |
| 1                                                                                                    | AUTO<br>AUTO<br>AUTO |               |                             |                                            |
|                                                                                                    |                      |               |                             |                                            |
| $\langle F1 \rangle$ Help $\langle F8 \rangle$ $\langle \dots \rangle$ Select item $\langle \uparrow \downarrow \longleftrightarrow$ |                      |               | Store CMOS ·<br>Next page · | <esc> Exit Page<br/><ctrl> 04</ctrl></esc> |

Example of the PCI Device Configuration page

#### Time / Date

The *Time* field shows the current time and the *Date* field shows the current date according to the PC.

#### Memory Base Address

This field shows the base address used to map memory areas of PCI boards.

#### I/O Base Address

This field shows the base address for PCI adapter input/output operations.

#### Latency Timer Slot1 / Slot2 / Slot3

defines the length of time (as a number of clock cycles) which a PCI master board can be active at the PCI bus without being interrupted.

#### AUTO

The value specified by the PCI board is used.

#### **STANDARD**

The value specified by the PCI board is ignored and the default value (64 clock cycles) is used.

#### 16 clk. ... . 240 clk

The value specified by the PCI board is ignored and the value that has been set is used.

#### **Settings**

#### Color Palette Snoop

This field is used to specify whether setting of the color palette is to be available on the ISA bus.

#### **ENABLED**

Setting of the color palette is available simultaneously on the PCI bus and the ISA bus. This setting can be of relevance when operating video or multimedia boards on the ISA bus.

#### DISABLED

Setting of the color palette is only available on the PCI bus.

Default entry: DISABLED

#### Parity Checking

Here you specify whether the PCI bus is to be parity-checked.

#### **ENABLED**

A parity check is performed on the PCI bus.

#### DISABLED

No parity check is performed on the PCI bus.

Default entry: ENABLED

### **PCI Interrupt Mapping**

Here you specify which PCI interrupt is to be mapped to which ISA interrupt. With multifunctional PCI adaptor boards you may use all PCI interrupts. If you require ISA interrupts, you have to set the unneeded PCI interrupts to NONE.

The PCI interrupts INTA#, INTB# and INTC# are normally assigned to the three PCI slots as follows:

PCI slot 1 = INTA#

PCI slot 2 = INTB#

PCI slot 3 = INTC#

Possible entries: NONE, AUTO, 3, 4, 5, 6, 7, 9, 10, 11, 12, 14, 15

Default entry: INTA# AUTO

INTB# AUTO
INTC# AUTO

INTD# AUTO

### **Additional Hard Disk Options page**

|                  | CMOS Setur<br>Additional Hard Dis                                         |                                                                                |                                                            |
|------------------|---------------------------------------------------------------------------|--------------------------------------------------------------------------------|------------------------------------------------------------|
| Time (hh:mm:ss)  | 08:38:27                                                                  | Date (mm/dd/yy)                                                                | 08/13/1993                                                 |
| Hard Disk Ctrlr: | ENABLED                                                                   |                                                                                |                                                            |
| Hard Disk 3:     | Transfer Mode<br>STANDARD<br>STANDARD<br>STANDARD<br>STANDARD<br>STANDARD | LBA Translation DISABLED DISABLED DISABLED DISABLED DISABLED                   | Power Down<br>DISABLED<br>DISABLED<br>DISABLED<br>DISABLED |
|                  |                                                                           |                                                                                |                                                            |
|                  |                                                                           | <f10> Store CMOS <e: <pgup=""> Next page <ct< td=""><td></td></ct<></e:></f10> |                                                            |

Example of the Additional Hard Disk Options page

#### Time / Date

The *Time* field shows the current time and the *Date* field shows the current date according to the PC.

#### Hard Disk Ctrlr

This fields allows you to enable and disable the built-in IDE hard disk controller. The associated interrupt will only be available if no hard disk is physically connected.

#### **ENABLED**

The IDE hard disk controller is enabled.

#### DISABLED

The IDE hard disk controller is disabled.

Default entry: ENABLED

#### **Settings**

Hard Disk 1: Transfer Mode Hard Disk 2: Transfer Mode Hard Disk 3: Transfer Mode Hard Disk 4: Transfer Mode

Here you specify the transfer rate for the IDE hard disks.

#### STANDARD

The system transfers 512 bytes per interrupt

#### AUTO SELECT

If fast hard disks are installed, the highest possible transfer rate is selected. If the hard disk supports this mode, the setup menu prompts for the maximum number of blocks to be transferred per interrupt. The maximum is 32 blocks of 512 bytes each. In addition, the hard disk's PIO modes 0 through 4 (Processor Input Output modes) are used.

#### 8K BLOCK XFER

Eight Kbytes are transferred per interrupt.

Default entry: STANDARD

Hard Disk 1: LBA Translation Hard Disk 2: LBA Translation Hard Disk 3: LBA Translation Hard Disk 4: LBA Translation

This field enables and disables the LBA (Logical Block Addressing) mode. LBA mode allows you to install and use hard disks with a capacity of more than 528 Mbytes. If a hard disk supports LBA mode, you can use its full capacity.

Do not change the default value unless you are incorporating a different hard disk drive.

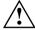

You may only use IDE drives in the LBA mode selected when they were set up. In other words, if you set up a hard disk with LBA mode *DISABLED*, you may only operate the hard disk with LBA mode *DISABLED*.

#### DISABLED

The BIOS uses the hard disk parameters and supports a maximum capacity of 528 Mbytes.

### **Settings**

#### AUTO SELECT

If the hard disk supports LBA and it has a capacity of more than 528 Mbytes, the BIOS translates the hard disk parameters, allowing the disk's full capacity to be used.

If the hard disk does not support LBA, its parameters are not translated.

Default entry: DISABLED

Hard Disk 1: Power Down

Hard Disk 2: Power Down

Hard Disk 3: Power Down

Hard Disk 4: Power Down

Here you specify the period of hard disk inactivity after which the hard disk's motor is power down. The next hard disk read or write operation powers up the hard disk again automatically.

The hard disk requires roughly 15 seconds to run up. Possible entries: DISABLED, 5 min, 10 min, 15 min

Default entry: DISABLED (the hard disk does not power down)

#### A26361-D823-Z120-4-7619 25 26

# Switch block S500

The 8 switches of the DIP switch S500 serve to set various board functions. The list below shows switch numbers and associated functions.

#### Switch 1: Recovery mode

Places the PC in recovery mode. This mode enables the PC to boot from the floppy disk drive via a second, non-erasable rudimentary BIOS after an error BIOS update (BIOS flash). The BIOS update can be repeated after rebooting.

Switch open

BIOS operates in normal mode.

Switch closed

BIOS operates in recovery mode.

Default setting: Switch open

#### Switch 2: Password protection

Switch open

Setup menu can only be called if the correct password is entered.

Switch closed

Setup menu can be called irrespective of the assigned password.

Default setting: Switch open

#### Switch 3: freely definable

The position of the switch can be queried via the port 0C91H (bit 2).

Switch open

Bit 2 is set to 1.

Switch closed

Bit 2 is set to 0.

Default setting: Switch open

### Switch 4: freely definable

The position of the switch can be queried via the port 0C91H (bit 3).

Switch open

Bit 3 is set to 1.

Switch closed

Bit 3 is set to 0.

Default setting: Switch open

#### Switch 5: Flash EPROM Write Protection

Switch open

The Flash EPROM can be written to.

Switch closed

The Flash EPROM cannot be written to.

Default setting: Switch open

# **Switch 6: Floppy Disk Write Protect**

Floppy disks can be read in any switch setting.

Switch open

Floppy disks may be read, written to or deleted.

Switch closed

Floppy disks may only be read.

Default setting: Switch open

#### Switch 7: Reserved for manufacturer

Default setting: Switch open

Do not change the default setting!

### **Switch 8: Manufacturing Test**

Switch open

The PC operates in normal mode.

Switch closed

The PC runs through the tests of the POST routines of the BIOS in an endless loop. (POST = Power-On Self Test)

Default setting: Switch open

# **Add-on modules**

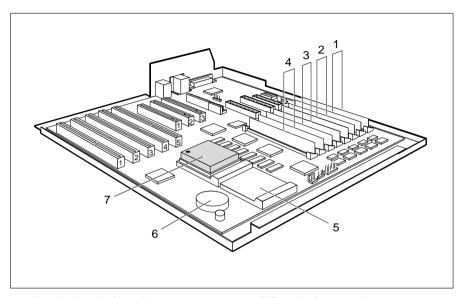

- 1 = Location bank 1 for main memory
- 2 = Location bank 2 for main memory
- 3 = Location bank 3 for main memory
- 4 = Location bank 4 for main memory
- 5 = ZIF socket for second processor
- 6 = Lithium battery
- 7 = ZIF socket for first processor or OverDrive processor

# **Upgrading main memory**

The system board has 8 sockets for memory modules (SIMM, Single Inline Memory Module / PS/2 modules), which are divided into 4 banks with two sockets each. Memory modules have a capacity of 4, 8, 16 and 32 Mbytes. A memory bank must always be fully occupied and equipped with memory modules of the same capacity. Thus, a memory capacity of 8, 16, 32 or 64 Mbytes is possible for each memory bank, which permits a maximum memory expansion of 256 Mbytes. The size of the memory modules may vary between memory banks. Only fast memory modules (with an access time of 70 ns or less) can be used. The order of the 4 memory banks is not relevant. There may be empty memory banks between occupied memory banks.

A26361-D823-Z120-4-7619 29 30 A26361-D823-Z120-4-7619

### Add-on modules

# Installing memory modules

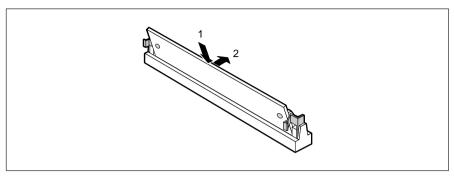

- ▶ Insert the memory module at angle into the appropriate location (1). Ensure that the key notch and the two holes are correctly aligned with the retaining pins.
- ▶ Tilt the module down until it snaps into place (2).

## Removing a memory module

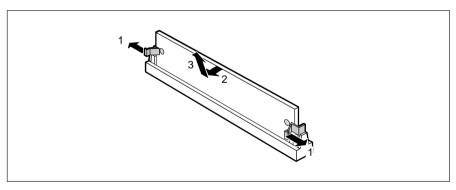

- ▶ Carefully push the retaining clips at each end of the module outwards (1).
- ▶ Tilt the module upwards (2) and pull it at an angle out of the location (3).

# Second processor or OverDrive processor

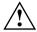

The second processor and the OverDrive processor must have the same clock rate as the first processor. A suitable MP operating system must be used for dual mode.

The second processor is fitted in the free socket provided for it.

The OverDrive processor is fitted in the socket for the first processor after the first processor has been removed. The OverDrive processor cannot be operated with a second processor (dual mode). It is therefore necessary to remove a second processor before using the OverDrive processor.

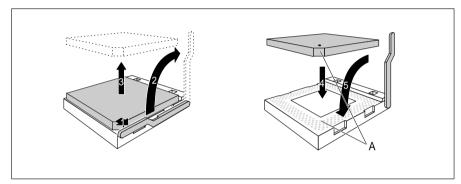

- ▶ Push the lever in the direction of the arrow (1) and lift it as far as it will go (2).
- ▶ Remove the old processor from the socket (3).
- ▶ Insert the new processor in the socket so that the mark on the upper side of the processor matches the mark (A) on the socket (4).

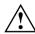

The mark on the processor may be covered by a heat sink. In this case let yourself be guided by the marking in the rows of pins on the underside of the processor.

▶ Push the lever back down so that it snaps into place (5).

# Replacing the lithium battery

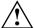

Incorrect replacement of the lithium battery may lead to a risk of explosion. The lithium battery must be replaced with an identical battery or a battery type recommended by the manufacturer (CR2032).

Do not throw lithium batteries into the trashcan. Your vendor or dealer or their authorized representatives will take used batteries back free of charge so that they can be recycled or disposed of in the proper manner. Make sure that you insert the battery the right way round. The plus pole must be on the top.

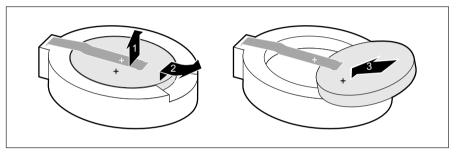

- ▶ Lift the contact (1) a few millimeters and remove the battery from its socket (2).
- ▶ Insert a new lithium battery of the same type in the socket (3).

# **Interface pinouts and interrupts**

# Connector X800 for 5 V power supply

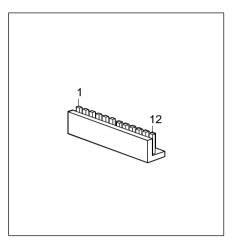

| Pin | Meaning    |
|-----|------------|
| 1   | power good |
| 2   | + 5 V      |
| 3   | + 12 V     |
| 4   | - 12 V     |
| 5   | 0 V        |
| 6   | 0 V        |
| 7   | 0 V        |
| 8   | 0 V        |
| 9   | - 5 V      |
| 10  | + 5 V      |
| 11  | + 5 V      |
| 12  | + 5 V      |
|     |            |

# Connector X802 for 3.3 V power supply

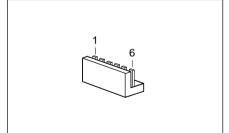

| Meaning |
|---------|
| 0 V     |
| 0 V     |
| 0 V     |
| + 3.3 V |
| + 3.3 V |
| + 3.3 V |
|         |

# Connector X805 for indicators at the front

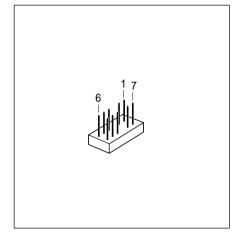

| Pin                                  | Signal                                                         |
|--------------------------------------|----------------------------------------------------------------|
| 1<br>2<br>3<br>4<br>5<br>6<br>7<br>8 | system unit ON free coded free reset switch +5 V 0 V 0 V coded |
| 10<br>11<br>12                       | 0 V<br>0 V<br>hard disk drive                                  |

# Connector X806 for fan

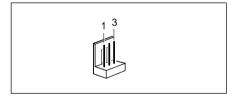

| Pin | Meaning |
|-----|---------|
| 1   | 0 V     |
| 2   | + 12 V  |
| 3   | free    |

# **Connector X809 for loudspeaker**

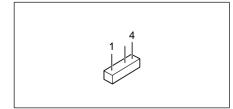

| Pin | Meaning     |
|-----|-------------|
| 1   | loudspeaker |
| 2   | free        |
| 3   | coded       |
| 4   | +5 V        |

# **Connector X810 for soft-off (power switch)**

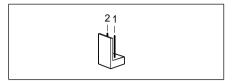

| Pin | Meaning                   |
|-----|---------------------------|
| 1 2 | 0 V<br>Power switch input |

# **Connector X811 for soft-off (power supply)**

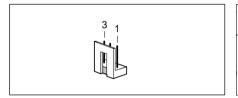

| Pin | Meaning                  |
|-----|--------------------------|
| 1   | +5 V (auxiliary voltage) |
| 2   | Power Supply ON          |
| 3   | 0 V                      |

# Connector X812 for SCSI HD LED indicators

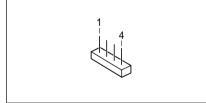

| Pin | Meaning            |
|-----|--------------------|
| 1   | free               |
| 2   | SCSI Hard Disk LED |
| 3   | SCSI Hard Disk LED |
| 4   | free               |

# Parallel interface

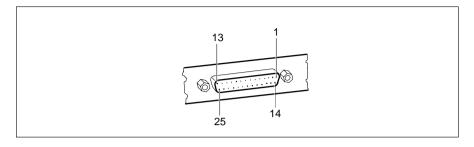

The parallel interface supports three transfer modes: SPP, EPP and ECP. SPP mode (standard parallel port) is the mode traditionally used to drive a printer. The EPP (Enhanced Parallel Port) and ECP (Extended Capabilities Port) modes are transfer modes that allow transfer rates of 2 and 2.4 Mbytes/s. These modes will only work in connection with peripheral devices which specifically support them. The new transfer modes are used among other things for connecting to SCSI or IDE peripherals. The pinouts are different in all three modes.

### Pinout in SPP mode

| Pin                                                      | Signal name                                                                       | Description                                                                                                    |
|----------------------------------------------------------|-----------------------------------------------------------------------------------|----------------------------------------------------------------------------------------------------|
| 1<br>2-9<br>10<br>11<br>12<br>13<br>14<br>15<br>16<br>17 | STROBE Data Lines 0-7 ACKNOWLEDGE BUSY PE SELECT AUTO ERROR INIT SELECT IN GROUND | Data message Data lines 0-7 Data acknowledgement Not ready to receive End of paper Device selection Automatic new line Device error Reset/initialize Printer selection Ground |

# **Pinout in EPP mode**

| 1 Write Output 2-9 Data Lines 0-7 Input/output 10 Intr Input 11 Wait Input 12 not used 13 not used Input 14 DStrb Output 15 not used 16 pot used | Pin                                           | Signal                                                                   | Signal direction                            |
|----------------------------------------------------------------------------------------------------|-----------------------------------------------|--------------------------------------------------------------------------|---------------------------------------------|
| 17 AStrb Output                                                                                                    | 2-9<br>10<br>11<br>12<br>13<br>14<br>15<br>16 | Data Lines 0-7 Intr Wait not used not used DStrb not used not used AStrb | Input/output Input Input Input Input Output |

# **Pinout in ECP mode**

| Pin                                                | Signal                                                                                                    | Signal direction                                                                                         |
|----------------------------------------------------|----------------------------------------------------------------------------------------------------|----------------------------------------------------------------------------------------------------|
| 1<br>2-9<br>10<br>11<br>12<br>13<br>14<br>15<br>16 | HostClk Data Lines 0-7 PeriphClk PeriphAck AckReverse Xflag HostAck PeriphRequest ReverseRequest ECP-Mode | Output Input/output Input Input Input Input Input Input Output Output Output Output Output Output Output |
| 17<br>18-25                                        | ECP-Mode<br>Ground                                                                                        | Output                                                                                                   |

# **Serial interface**

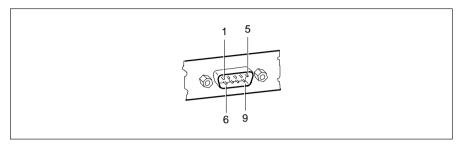

| Pin                                       | Signal                                       | Meaning                                                                                                    |
|-------------------------------------------|----------------------------------------------|----------------------------------------------------------------------------------------------------|
| 1<br>2<br>3<br>4<br>5<br>6<br>7<br>8<br>9 | DCD RxD TxD DTR Signal Ground DSR RTS CTS Ri | Data Carrier Detect Receive Data Transmit Data Data Terminal Ready Ground Data Set Ready Request to Send Clear to Send Ring Indicator |

# PS/2 mouse port

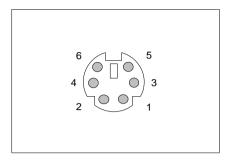

| Pin | Signal |
|-----|--------|
| 1   | data   |
| 2   | free   |
| 3   | 0 V    |
| 4   | +5 V   |
| 5   | clock  |
| 6   | free   |

# PS/2 keyboard port

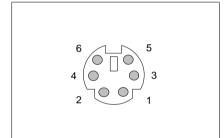

| Pin | Signal            |
|-----|-------------------|
| 1   | data              |
| 2   | free              |
| 3   | 0 V               |
| 4   | +5 V              |
| 5   | clock             |
| 6   | keyboard - on/off |
|     |                   |

# **Interrupt Request Levels and DMA channels**

Interrupt Request Levels and DMA channels are listed below.

## **Interrupt Request Levels**

IRQ0 = timer 0

IRQ1 = keyboard

IRQ2 = interrupt cascading

IRQ3 = serial interface 2 (COM2/COM4)

IRQ4 = serial interface 1 (COM1/COM3)

IRQ5 = free or parallel interface (LPT2)/free

IRQ6 = floppy disk controller

IRQ7 = parallel interface (LPT1/LPT3)

IRQ8 = real-time clock interrupt

IRQ9 = free or VGA controller

IRQ10 = free

IRQ11 = free

IRQ12 = mouse

IRQ13 = math coprocessor

IRQ14 = IDE hard disk controller (first connector)

IRQ15 = IDE hard disk controller (second connector)

#### **DMA channels**

DMA0 = free

DMA1 = free

DMA2 = floppy disk controller

DMA3 = free/ECP mode

DMA4 = DMA channel cascading

DMA5 = free

DMA6 = free

DMA7 = free

# **Error messages**

This chapter contains error messages generated by the system board.

Access Denied - System Halted

You have entered an illegal password three times. Restart the PC.

Access Denied - Press Any Key to Continue

You have entered an illegal password three times. Press any key. The PC reboots.

Bus Timeout NMI, Slot x
No Fail Safe Timer NMI
Fail Safe Timer NMI
No Software NMI
Software NMI
Expansion Board was disabled

Switch the system off and check the EISA boards to ensure that function and connection are not faulty. If this message is displayed every time the system is switched on, please contact the appropriate sales outlet or our service staff.

Diskette drive failure Diskette drive 0 failure Diskette drive 1 failure

Check the entry defining the drive type in the *Diskette* field in the setup menu. Check the floppy disk drive's connecting cables.

Fixed disk configuration error Fixed disk controller failure Fixed disk 0 failure Fixed disk 1 failure

Check the entries defining the hard disk type in the *Hard Disk Ctrlr*, *Hard Disk 1*, *Hard Disk 2*, *Hard Disk 3*, *Hard Disk 4* in the setup menu. Check the drive's connecting cables and jumper and switch settings.

Incorrect Password

You have entered an illegal password. Enter the password again and press the Enter key.

Invalid configuration information

Check all the entries in the setup menu. If this error occurs each time you power up the PC, contact your sales office or customer service.

A26361-D823-Z120-3-7619 41

### **Error messages**

```
I/O Expansion board NMI
```

Restart your PC. If the error persists, contact your sales office or customer service

```
!!! HARD DISK WARNING !!!
```

I/O Expansion board NMI, Slot x

Boot sector has been modified.

Confirm the new boot sector in SETUP,

and run a virus scan program.

The boot sector of your bootable hard disk drive has been modified since the last boot-up (e.g., a new operating system has been installed of the system has been infected by a virus). If the change to the boot sector was intentional (e.g., you have installed a new operating system), then acknowledge the Virus Warning function in the *System Security Options* page of the setup menu by selecting *CONFIRM*.

If you are not sure what modified the boot sector, you should check your computer for virus infection with the aid of an appropriate virus scanner program.

```
Keyboard is locked - unlock
```

Unlock the PC and restart the system.

```
Keyboard failure
```

Keyboard stuck key failure

Check whether a key is sticking and whether the keyboard is connected correctly.

```
Memory parity error at ...
```

Unresolved memory parity error

Restart your PC. If the system reports this error each time you switch it on, contact your sales office or customer service.

Memory failure at xxxx read xxxxx expecting xxxxx

Restart your PC. If the system reports this error each time you switch it on, contact your sales office or customer service.

```
Not a boot diskette -
```

No boot device available -

No boot sector on hard disk -

Diskette read failure -

42

Hard disk read failure -

Insert the operating system floppy disk in the floppy disk drive and press

Check the entries for the floppy disk and hard disk types in the setup menu.

A26361-D823-Z120-3-7619

### **Error messages**

No timer tick interrupt Timer 2 failure Shutdown failure Gate A20 failure

Unexpected interrupt in protected mode

Restart your PC. If the system reports this error each time you switch it on, contact your sales office or customer service.

Passwords entered do not match

The password you entered in confirmation was different from the first password. Enter the password again and press the Enter key.

Pointing device failure

Check whether the mouse is properly connected.

Real time clock failure

Time-of-day not set - run SETUP program

Access the setup menu and enter the correct time in the *Time* field. If the system reports this error each time you switch it on, contact your sales office or customer service.

Security Features Not Changed - Press Any Key to Continue You have failed three times in succession to correctly confirm the password. The password has not been set. Press any key. The PC will reboot.

# Index

| 1                                | В                               |
|----------------------------------|---------------------------------|
| <u> </u>                         | <u>-</u>                        |
| •                                | Base address                    |
| <b>i</b>   1                     | PCI adaptor I/O operations 21   |
|                                  | PCI adaptor memory 21           |
| <b>▶</b> 1                       | Base Memory 10                  |
| _ 1                              | Battery 5                       |
| 1.2M 8                           | BIDIRECTION 14                  |
| 1.4M 8                           | BIOS 3                          |
| 2.8M 8                           | update 26                       |
| 3.3 V power supply, connector 3  | BIOS-ROM 20                     |
| 3 1/2-inch floppy disk drive 8   | Boot-sector modifications 16    |
| 5 V power supply, connector 3    | Booting the operating system 12 |
| 5 1/4-inch floppy disk drive 8   | Bus interface 2                 |
| 8K BLOCK XFER                    |                                 |
| Hard Disk Transfer Mode 24       | С                               |
| 36 Bit SIM modules 3             | Cache 2, 19                     |
| 64 bit data bus 2                | Mode 19                         |
| 96K system BIOS 17               | operation 19                    |
|                                  | Cache Adaptor ROM 20            |
|                                  | Cache BIOS ROM 20               |
| 128 Kbytes Flash BIOS 2          | Capacity, hard disk 24          |
| 128K system BIOS 17              | CHANGE PASSWORD                 |
| 360K 8                           |                                 |
| 528 Mbytes hard disks 24         | Security Features 12            |
| 720K 8                           | Changing                        |
|                                  | lithium battery 32              |
| A                                | password 12                     |
| Adaptec-SCSI controller, Notes 6 | Channels, DMA 40                |
| Adding main memory 29            | Chipset EISA-PCI 2              |
| Additional Hard Disk Options     | Clock rates 2                   |
| setup menu 23                    | CMOS RAM 2                      |
| Additional System Options        | Color palette 22                |
| setup menu page 7, 17            | Color Palette Snoop 22          |
| AUTO PCI Interrupt Mapping 22    | COLOR 40 10                     |
| AUTO SELECT                      | COLOR 80 10                     |
| Hard Disk LBA Translation 25     | COM1                            |
| Hard Disk Transfer Mode 24       | pinout 38                       |
| Available base memory 10         | (3F8h) serial interface 1 13    |

Index

| COM2 pinout 38                 |    | DISABLED                      |
|--------------------------------|----|-------------------------------|
| (2F8h) serial interface 2 13   |    | cache 19                      |
| COM3 (3E8h) serial interface 1 | 13 | Cache BIOS ROM 20             |
| COM4 (2E8h) serial interface 2 | 13 | Cache Mode 19                 |
| Computer viruses 16            |    | Color Palette Snoop 22        |
| Configuration using setup menu | 7  | Diskette Ctrlr 15             |
| Configuring                    |    | Diskette Write 15             |
| parallel interface 13, 14      |    | Flash Write 14                |
| serial interface 1 13          |    | Hard Disk Ctrlr 23            |
| serial interface 2 13          |    | Hard Disk, LBA Translation 24 |
| CONFIRM Virus Warning 16       |    | Mouse Ctrlr 14                |
| Connectors 2                   |    | Parallel 13                   |
| 3.3 V power supply 33          |    | Parity Checking 22            |
| 5 V power supply 33            |    | Quick Load 16                 |
| fan 34                         |    | Security Features 12          |
| floppy disk drive 3            |    | serial interface 2 13         |
| IDE hard disk drive 3          |    | serial port 1 13              |
| indicators 3                   |    | Setup Prompt 15               |
| loudspeaker 3, 34              |    | Virus Warning 16              |
| SCSI HD LED indicators 35      |    | Disabling                     |
| soft-off power supply 3, 35    |    | floppy disk controller 15     |
| soft-off power switch 3, 35    |    | hard disk controller 23       |
| hard disk drive 34             |    | mouse controller 14           |
| system unit ON 34              |    | Diskette A 8                  |
| X800 33                        |    | Diskette B 8                  |
| X802 33                        |    | Diskette Ctrlr 15             |
| X805 34                        |    | Diskette Write 15             |
| X806 34                        |    | DISKETTE LOCK System Load 12  |
| X809 34                        |    | DISKETTE SWAP System Load 1   |
| X810 35                        |    | Display adaptors 22           |
| X811 35                        |    | DMA channels 40               |
| X812 35                        |    | Dual processor system 2       |
| Controller                     |    | Duration of self-test 16      |
| floppy disk drive 15           |    | 2 4.4.0 0. 00 1001            |
| hard disk 23                   |    | E                             |
| CPU speed 2                    |    | ECP 14                        |
|                                |    | ECP AND EPP 14                |
| D                              |    | ECP mode                      |
| Data bus 2                     |    | parallel interface 37         |
| Date 8, 12, 17, 21, 23         |    | EGA/VGA 10                    |
| DIP switch S500 3              |    | EISA                          |
|                                |    | PCI chipset 2                 |
|                                |    | slot 3                        |

Index

| ENABLED Color Palette Snoop 22 Diskette Ctrlr 15 Diskette Write 15 Flash Write 14 Hard Disk Ctrlr 23 Mouse Ctrlr 14 Parity Checking 22 | Floppy disk drive connector 3 type 8 Floppy Disk Write Protect 15, 27 Fonts, meanings 1 Frequencies 2 Function key F1 7 |
|----------------------------------------------------------------------------------------------------|----------------------------------------------------------------------------------------------------|
| Quick Load 16                                                                                                    | Н                                                                                                    |
| Setup Prompt 15                                                                                                    | Handle modules with ESDs 6                                                                                              |
| Virus Warning 16 Enabling                                                                                                    | Hard Disk 9<br>capacity 24                                                                                              |
| floppy disk controller 15                                                                                                    | controller 23                                                                                                    |
| hard disk controller 23                                                                                                    | Ctrlr 23                                                                                                    |
| mouse controller 14                                                                                                    | motor, powering down 25                                                                                                 |
| Enhanced Parallel Port mode, parallel                                                                                                  | type 9                                                                                                    |
| interface 37                                                                                                    | Hard Disk 1 24, 25                                                                                                    |
| EPP 14                                                                                                    | Hard Disk 2 24, 25                                                                                                    |
| EPP mode, parallel interface 37 Error Halt 11                                                                                          | Hard Disk 3 24, 25                                                                                                    |
| Error messages 41                                                                                                    | Hard Disk 4 24, 25 HARD DISK WARNING 16                                                                                 |
| ESD modules 6                                                                                                    | Help text, invoking 7                                                                                                   |
| ESDI hard disk 9                                                                                                    | HIGH Speed Select 10                                                                                                    |
| Extended Capabilities Port mode                                                                                                    |                                                                                                    |
| parallel interface 37                                                                                                    | I                                                                                                    |
| Extended Memory 10                                                                                                    | I/O Base Address 21                                                                                                    |
| External                                                                                                    | I/O operations, PCI adaptor base                                                                                        |
| cache (second level cache) 19                                                                                                    | address 21                                                                                                    |
| loudspeaker connector 2                                                                                                    | IDE hard disk drive connector 3                                                                                         |
| F                                                                                                    | controller 23                                                                                                    |
| F2 FOR SETUP prompt 15                                                                                                    | Power Down 25                                                                                                    |
| Fan, connector 3, 34                                                                                                    | transfer rate 24                                                                                                    |
| Features, system board 2                                                                                                    | Important notes 5                                                                                                    |
| First processor 3                                                                                                    | Indicator                                                                                                    |
| First level cache (internal cache) 19                                                                                                  | connector 3, 35                                                                                                    |
| Flash BIOS 2                                                                                                    | hard disk drive, connector 34                                                                                           |
| write-protection 14 Flash Write 14                                                                                                    | system unit ON, connector 34 Installing memory modules 30                                                               |
| Protect 27                                                                                                    | mstalling memory modules 30                                                                                             |
| Floppy disk controller                                                                                                    |                                                                                                    |
| disabling 15                                                                                                    |                                                                                                    |
| enabling 15                                                                                                    |                                                                                                    |
|                                                                                                    |                                                                                                    |

| Interface assignment            | М                                   |
|---------------------------------|-------------------------------------|
| X800 33                         | Main memory 29                      |
| X802 33                         | Manufacturing Test 27               |
| X805 34                         | Master capable EISA slot 3          |
| X806 34                         | Memory                              |
| X809 34                         | Base Address 21                     |
| X810 35                         | internal cache 2                    |
| X811 35                         | RAM 29                              |
| X812 35                         | Memory modules 29                   |
| Interfaces 2                    | installing 30                       |
| parallel 36                     | removing 30                         |
| pinouts 33                      | Memory                              |
| serial 38                       | PCI adaptor 21                      |
| INTERN AND EXTERN, cache 19     | second level cache 2                |
| INTERN ONLY, cache 19           | setup 2                             |
| Internal cache 2                | upgrade 29                          |
| Interrupt Request Levels 40     | Microprocessor 2                    |
| IRQ3 13                         | Modifications to the boot sector 16 |
| IRQ4 13                         | Modules with ESDs 6                 |
| IRQ7 13                         | Monitor interface 2                 |
| IRQs 40                         | MONO 10                             |
| ISA slot 3                      | Mouse                               |
|                                 | interface 2, 3                      |
| K                               | port pinout 39                      |
| Keyboard                        | Mouse controller                    |
| interface 3                     | disabling 14                        |
| password 12                     | enabling 14                         |
| port 2                          | Mouse Ctrlr 14                      |
| port pinout 39                  | Multimedia adaptors 22              |
| L                               | N                                   |
| Large hard disks 24             | Neptun EISA-PCI chipset 2           |
| LBA Translation 24, 25          | NO Cache Adaptor ROM 20             |
| Lithium battery 3, 5            | NO DISK ERROR HALT 11               |
| changing 32                     | NO HALT ON ALL ERRORS 11            |
| Loading the operating system 12 | NO HALT ON ANY ERRORS 11            |
| Loudspeaker connector 2, 3, 34  | NO KEYBOARD ERROR HALT 11           |
| LOW Speed Select 10             | NO KEYBOARD OR DISK HALT 1          |
| LPT1                            | NO Shadow Adaptor ROM 18            |
| pinout 36                       | NONE PCI Interrupt Mapping 22       |
| (378h) Parallel 13              | NONSTANDARD System Load 12          |
| LPT2 (278h) Parallel 13         | Notational conventions 1            |
| LPT3 (3BCh) Parallel 13         | Notes on software 6                 |

| •                                | Disposet                             | •                               | Class                            |
|----------------------------------|--------------------------------------|---------------------------------|----------------------------------|
| Operating system leading 12      | Pinout<br>X800 33                    | S S500, switch block 26         | Slot<br>EISA 3                   |
| Operating system, loading 12     | X802 33                              | SCO-UNIX, Notes 6               | ISA 3                            |
| P                                |                                      |                                 | PCI 3                            |
| -                                | X805 34                              | Screen pages 7<br>SCSI          | Sockets for 36 Bit SIM modules 3 |
| Pages in the setup menu 7        | X806 34<br>X809 34                   | hard disk 9                     | Soft-off                         |
| Par Mode 14                      |                                      |                                 |                                  |
| Parallel 13, 14                  | X810 35                              | HD LED indicators, pinout 35    | management 2                     |
| Parallel interface 2, 3          | X811 35<br>X812 35                   | Second level cache 2, 19        | power supply, connector 3, 35    |
| configuring 13, 14               |                                      | Second processor 3              | power switch, connector 3        |
| ECP mode 37                      | Ports 2                              | Security features 11, 12        | Speed (system speed) 10          |
| EPP mode 37                      | parallel 36                          | Self-test                       | Select 10                        |
| pinout 36                        | serial 38                            | duration 16                     | SPP modes, parallel interface 36 |
| SPP mode 36                      | Power down, IDE hard disk 25         | quick 16                        | STANDARD                         |
| Parity check 22                  | Power supply 3                       | Ser1 3                          | Hard Disk Transfer Mode 24       |
| Password 12                      | 3.3 V connector 33                   | Ser2 3                          | Parallel Port mode 36            |
| changing 12                      | 5 V connector 33                     | Serial 1 13                     | System Load 12                   |
| protection 26                    | Power switch connector               | Serial 2 13                     | Switch block 2, 26               |
| PC speed 10                      | soft-off power supply 35             | Serial interface 2              | Switch 1 Recovery mode 26        |
| PCI 1                            | Power-save feature, IDE hard disk 25 | configuring 13                  | Switch 2 Password protection 26  |
| bus 2                            | Powering down the hard disk motor 25 | pinout 38                       | Switch 3 freely definable 26     |
| slot 3                           | PRINTER 14                           | interfaces 3                    | Switch 4 freely definable 27     |
| PCI adaptor                      | Processor 3                          | Setting switches 26             | Switch 5 Flash Write Protect 27  |
| base address 21                  | Pentium 2                            | Setup                           | Switch 6                         |
| adaptor ROM 18                   | Pentium OverDrive 2                  | memory 2                        | Floppy Disk Write Protect 27     |
| PCI Device Configuration         | speed 2                              | password 12                     | Switch 7 Reserved 27             |
| setup menu 21                    | upgrading 31                         | prompt 15                       | Switch 8 Manufacturing Test 27   |
| PCI interrupt 22                 | Processor cache (internal cache) 19  | Setup LOCK Security Features 12 | System                           |
| mapping 22                       | Programs with time loops 6           | Setup menu 7                    | BIOS size 17                     |
| Pentium OverDrive processor 2    | Prompt, F2 FOR SETUP 15              | Additional Hard Disk Options 23 | Information 7                    |
| Performance 18, 19               |                                      | Additional System Options 17    | Load 12                          |
| Piezoelectric beep facility 2, 3 | Q —                                  | pages 8, 11, 17, 21, 23         | password 12                      |
| Pinout                           | Quick                                | PCI Device Configuration 21     | Security Options 11              |
| 3.3 V power supply 33            | load 16                              | System Configuration 8          | speed 10                         |
| 5 V power supply 33              | self-test 16                         | System Security Options 11      | start-up, quick 16               |
| indicator 35                     | system start-up 16                   | Shadow Adaptor ROM 18           | SYSTEM AND SETUP LOCK Security   |
| keyboard port 39                 |                                      | Shadow BIOS ROM 18              | Features 12                      |
| mouse port 39                    | R                                    | Signals                         | SYSTEM AND VIDEO BIOS            |
| parallel interface 36            | Real-time clock/calendar 2           | parallel interface 36           | Cache BIOS ROM 20                |
| serial interface 38              | Recovery Mode 26                     | serial interface 38             | Shadow BIOS ROM 18               |
| SCSI HD LED indicators 35        | Removing a memory module 30          | SIM modules 3                   | System BIOS 17                   |
| serial interface 38              | ROM 20                               |                                 | location 17                      |
| soft-off power supply 35         | BIOS 18                              |                                 | memory area 17                   |
| soft-off power switch 35         | PCI adaptor 18                       |                                 |                                  |

# Index

| SYSTEM BIOS ONLY                        | W                           |
|-----------------------------------------|-----------------------------|
| Cache BIOS ROM 20                       | WRITE BACK Cache Mode 19    |
| Shadow BIOS ROM 18                      | Write Protect               |
| System Configuration 7, 8, 23           | Flash-EPROM 14, 27          |
| setup menu page 8                       | Floppy Disk 15, 27          |
|                                         | WRITE THROUGH Cache Mode 19 |
| Т                                       |                             |
| Technical specification, system board 2 | X                           |
| Time 8, 12, 17, 21, 23                  | X800, connector 33          |
| Time loops 6, 10                        | X802, connector 33          |
| Transfer Mode 24                        | X805, connector 34          |
| IDE hard disk 24                        | X806, connector 34          |
|                                         | X809, connector 34          |
| U                                       | X810, connector 35          |
| Upgrade processor 3                     | X811, connector 35          |
| Upgrading                               | X812, connector 35          |
| main memory 29                          | ,                           |
| processor 31                            | Υ                           |
| •                                       | YES                         |
| V                                       | Cache Adaptor ROM 20        |
| V.24 interface pinout 38                | Shadow Adaptor ROM 18       |
| Video                                   |                             |
| adaptors 22                             |                             |
| Display 10                              |                             |
| VIDEO BIOS 18                           |                             |
| VIDEO BIOS ONLY                         |                             |
| Cache BIOS ROM 20                       |                             |
| Virus                                   |                             |
| infection 16                            |                             |
| Warning 16                              |                             |